# **Ćwiczenie 3**

## **Sterowanie procesem wiercenia otworów w elemencie na linii produkcyjnej przy pomocy sterownika PLC**

## **1. Cel ćwiczenia**

Celem ćwiczenia jest napisanie i uruchomienie programu do sterowania sekwencyjnego komputerowym modelem procesu wiercenia otworów w elemencie na linii produkcyjnej według określonego algorytmu. Pewne elementy wykonywanego w ramach ćwiczenia oprogramowania mogą być wykorzystane w ćwiczeniu "Sterowanie procesem mieszania dwóch surowców płynnych".

## **2. Wprowadzenie**

### 2.1. Opis stanowiska laboratoryjnego

Stanowisko laboratoryjne składa się z dwóch podstawowych elementów: komputera PC mającego za zadanie symulowanie modelu obiektu sterowanego oraz sterownika PLC (Modicon Micro 612) z uruchamianym programem sterującym [\(Rys. 1\)](#page-0-0). Komputerowy model obiektu jest elektrycznie sprzęgnięty ze sterownikiem (wejścia / wyjścia dwustanowe i analogowe) poprzez uniwersalną kartę pomiarowo-sterującą zainstalowaną w komputerze. W celu dopasowania poziomów sygnałów (np. 24 VDC sterownika do poziomu TTL karty) i zabezpieczenia komputera zastosowano prosty interfejs sprzęgający zapewniający jednocześnie separację galwaniczną urządzeń. Uzupełnieniem stanowiska jest drugi komputer klasy PC, na którym działa środowisko uruchomieniowe sterownika Modsoft.

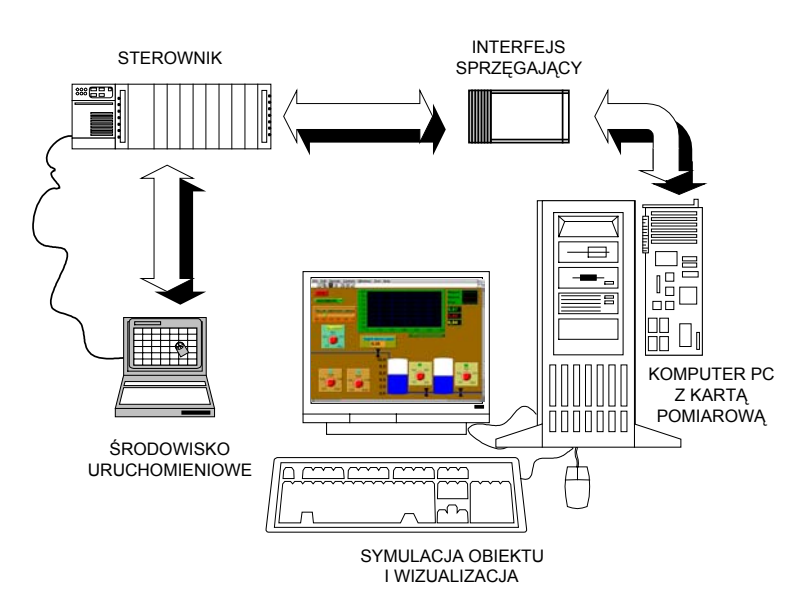

<span id="page-0-0"></span>Rys. 1. Elementy stanowiska laboratoryjnego

Komputerowe modele obiektów sterowania są zaprogramowane przy pomocy pakietu LabVIEW<sup>®</sup> firmy *National Instruments*. Jest to graficzny język programowania z bogatą biblioteką elementów graficznych do wizualizacji sterowania i pomiarów. Oferuje również wiele funkcji matematycznych przydatnych do modelowania dynamiki obiektów. Modele takie zastępują sprzętowy zadajnik stanów przydatny jedynie do uruchamiania prostych programów. Są wyposażone w elementy diagnostyki uruchamianego w sterowniku programu i sygnalizują typowe błędy sterowania.

Do wymiany danych pomiędzy modelem komputerowym a sterownikiem wykorzystano uniwersalną karta PCL-812PG firmy *Advantech* wraz z odpowiednim sterownikiem programowym do LabVIEW. Karta wyposażona jest w:

- − 16 wejść i 16 wyjść dwustanowych,
- − 8 multipleksowanych wejść i 2 wyjścia analogowe (przetworniki 12-bitowe),
- − 16-bitowego licznika programowalnego.

#### 2.2. Model procesu wiercenia otworów

Na [Rys. 2](#page-1-0) przedstawiony jest panel sterowania i okno wizualizacji zamodelowanego w LabVIEW procesu wiercenia.

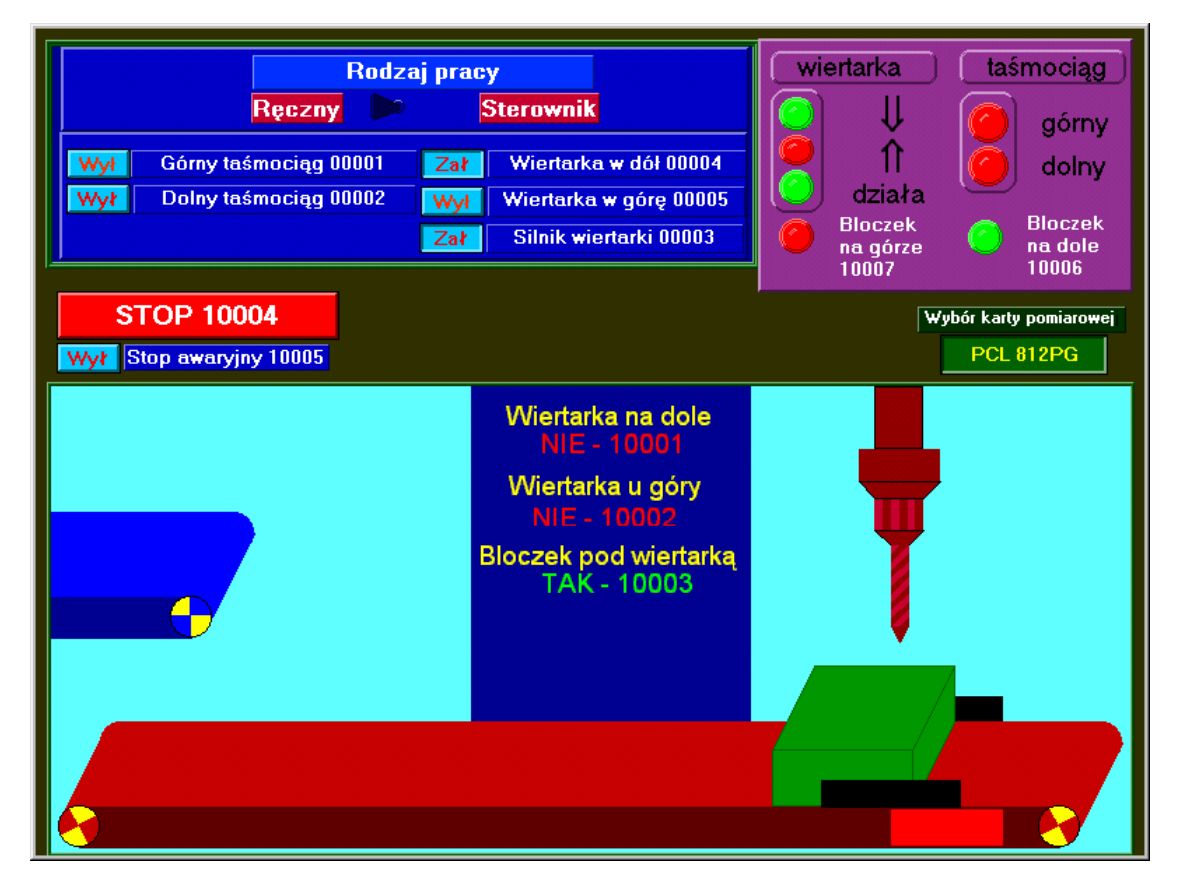

<span id="page-1-0"></span>Rys. 2 Okno wizualizacji i panel sterownia modelem procesu

Model procesu wiercenia jest widziany przez sterownik jako zestaw 5 odbiorników o charakterze załącz/wyłącz. Są to:

- − napędy taśmociągów górnego i dolnego,
- − silniki opuszczania i podnoszenia ramienia wiertarki,
- − napęd wrzeciona wiertarki.

Podczas pracy ręcznej modelu (jest to demonstracyjny tryb pracy bez udziału sygnałów sterujących sterownika, przełącznik rodzaju pracy ustawiony w pozycji *Ręczny*) można sterować poszczególnymi elementami modelu za pomocą przycisków z panelu sterowania. Odpowiednie stany zmiennych wejściowych modelu są symulowane programowo. Na ekranie przyciski panelu są dodatkowo opisane adresami wyjść dwustanowych sterownika, do których należy odwołać się w programie sterującym w celu włączenia lub wyłączenia danego elementu modelu przy pracy automatycznej modelu w trybie *Sterownik*.

Działanie modelu w trybie *Sterownik* jest ściśle związane z sygnałami pochodzącymi z wejść karty pomiarowej, czyli wyjść sterownika. **Stan ON** (logiczne 1) **na wyjściu sterownika połączonym z danym elementem wykonawczym powoduje jego włączenie, a stan OFF** (logiczne 0) **– wyłączenie**. W trakcie pracy, poprzez sterowanie stanem wyjść karty pomiarowej, model wysyła do sterownika sygnały o stanie procesu, w tym również o sytuacjach niedopuszczalnych. Sterownik odczytuje stany tych wirtualnych czujników modelu na swoich wejściach i wykorzystuje do realizacji algorytmu sterowania. Zmienne sterujące modelu z przypisanymi im adresami rejestrów sterownika opisane są w Tab. 1.

<span id="page-2-0"></span>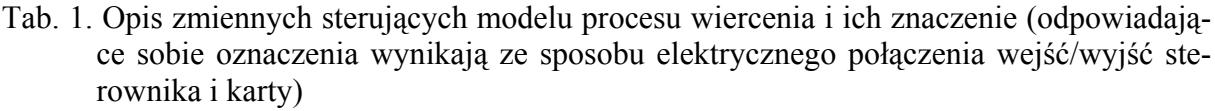

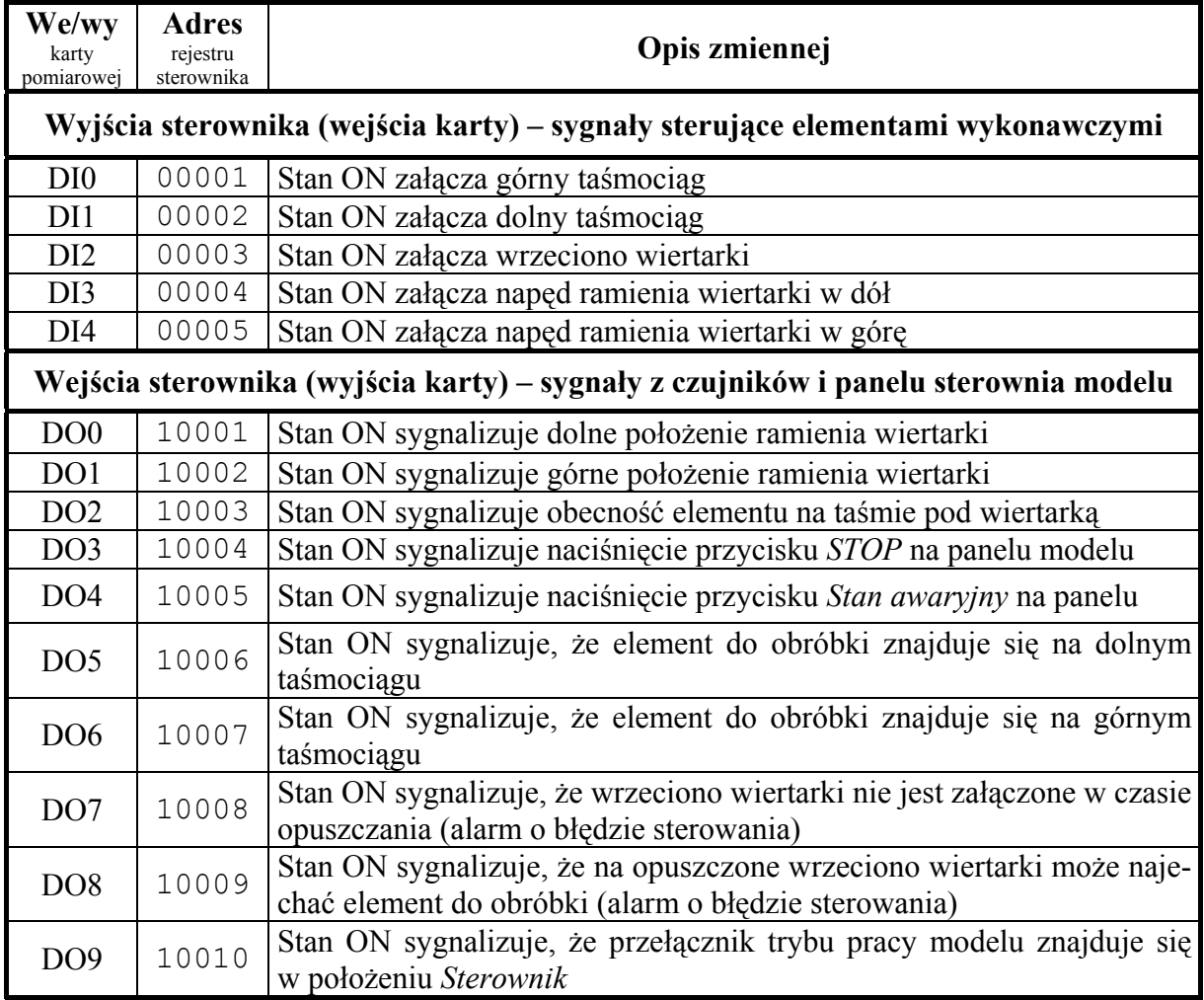

## **3. Cykl pracy modelu i algorytm sterowania**

### 3.1. Opis cyklu pracy modelu

Cykl wiercenia obejmuje przetransportowanie obrabianego elementu (półfabrykatu) poprzez oba taśmociągi pod wrzeciono wiertarki (następny element pojawia się na górnym taśmociągu w sposób automatyczny po zakończeniu obróbki poprzedniego). Ruch taśmociągów jest uwarunkowany stanem ON na wejściach DI0 oraz DI1 modelu (sterowanych przez wyjścia dwustanowych 00001 i 00002 sterownika). Gdy element znajdzie się pod wiertarką (jest to sygnalizowane stanem czujnika DO2) zostaną bezwarunkowo wysunięte chwytaki podtrzymujące. Dolny taśmociąg powinien zostać wtedy zatrzymany, żeby umożliwić wiercenie. Na wejście DI2 musi być podany stan ON, co włącza wrzeciono, a następnie należy załączyć silnik opuszczania ramienia (stan ON podany na wejście DI3). Gdy element zostanie przewiercony, co sygnalizuje czujnik DO0, należy podnieść ramię wiertarki do położenia górnego (podając stan ON na wejście DI4 modelu). Gdy wrzeciono wiertarki wróci do położenia górnego – sygnalizuje to stan czujnika DO1 – może nastąpić jego wyłączenie i ponowne załączenie w kolejnym cyklu wiercenia. Ponowne włączenie taśmociągu dolnego po wierceniu powoduje odprowadzenie elementu i kończy cykl.

Przy pewnych kombinacjach stanów sygnałów sterujących uzyskuje się błędne działanie modelu, np. opuszczanie w stronę półfabrykatu nie załączonego wrzeciona wiertarki lub włączenie dolnego taśmociągu w czasie wiercenia. Model ma możliwość sygnalizowania typowych stanów niedopuszczalnych. Na ekranie wyświetlany jest wówczas komunikat jak na [Rys. 3.](#page-3-0) Ponadto, gdy model procesu ustawiony jest na tryb *Sterownik*, a sam sterownik fizycznie nie jest podłączony, pojawia się komunikat jak na [Rys. 4](#page-3-1) i działanie modelu zostaje przerwane.

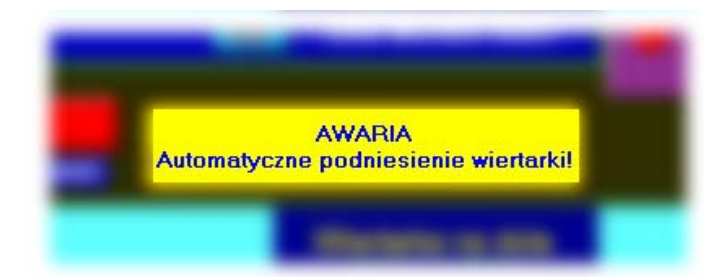

Rys. 3. Komunikat informujący o automatycznym podnoszeniu wrzeciona wiertarki gdy część do przewiercenia mogłaby najechać na wiertło lub je wyłamać

<span id="page-3-1"></span><span id="page-3-0"></span>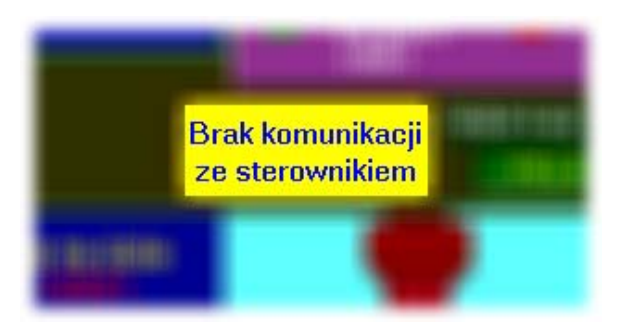

Rys. 4. Komunikat informujący, że komputerowy model nie wykrył połączenia ze sterownikiem PLC

### 3.2. Algorytm sterowania

Na [Rys. 5 p](#page-4-0)rzedstawiony jest uproszczony algorytm sterowania modelem procesu wiercenia otworów bez uwzględnienia przycisków *STOP* (zatrzymanie programu) i *Stop awaryjny* oraz sygnałów określających położenie elementów do wiercenia (górny czy dolny taśmociąg). **Algorytm ten może być podstawą do rozbudowy o dodatkowe elementy w trakcie wykonywania ćwiczenia.** 

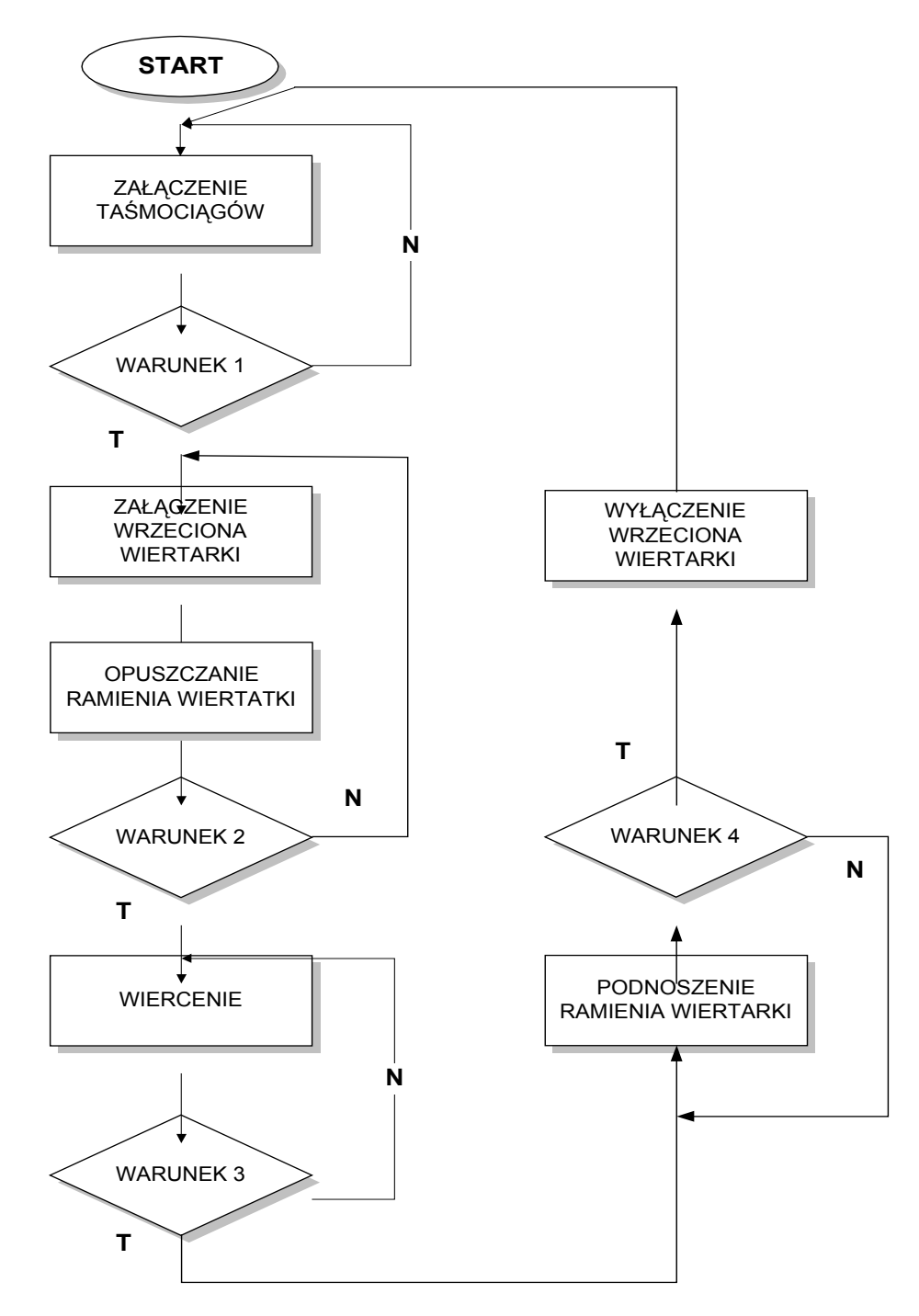

<span id="page-4-0"></span>Rys. 5. Przykładowy algorytm sterowania modelem procesu wiercenia Przejście do kolejnych etapów sterownia możliwe jest po spełnieniu warunków logicznych opisanych w [Tab. 2.](#page-5-0)

| Warunek<br>nr | Opis warunku                                | Stan logiczny wejść PLC przy<br>spełnieniu warunku |
|---------------|---------------------------------------------|----------------------------------------------------|
|               | Czy element znajduje się pod wiertarką?     | $10003 = ON$                                       |
| 2             | Czy ramię osiągnęło położenie dolne?        | $10001 = ON$                                       |
| 3             | Czy upłynął czas przewidziany na wiercenie? | warunek określony w programie<br>użytkownika       |
| 4             | Czy ramię osiągnęło położenie górne?        | $10002 = ON$                                       |

<span id="page-5-0"></span>Tab. 2 Opis warunków przejścia algorytmu sterowania procesem wiercenia

Sterowanie powinno rozpocząć się od załączenia dolnego taśmociągu (ustawienie wyjścia sterownika o adresie 00002 w stan ON), jeżeli element nie znajduje się już pod wiertarką (sprawdzić stan czujnika 10003; dodatkowo należy sprawdzić stan czujnika 10006 położenia elementu na dolnym taśmociągu). Po upływie określonego czasu (lub od razu) powinien rozpocząć się ruch górnego taśmociągu (ustawienie wyjścia o adresie 00001 w stan ON) dostarczającego kolejny element. Taka kolejność działań algorytmu zapobiega sytuacji gromadzenia się elementów na styku taśmociągów, jeśli dolny nie pracuje (model z góry uniemożliwia taką sytuację, ale należy ją wziąć pod uwagę!). Transport bloczków powinien trwać do czasu dojścia elementu pod wiertarkę (stan ON wejścia o adresie 10003). Wtedy rozpoczyna się właściwy proces wiercenia. Należy w nim zaprogramować czynności według następujących podpunktów<sup>1</sup>:

- 1. Załączenie wrzeciona wiertarki ustawienie wyjścia 00003 w stan ON,
- 2. Opuszczenie ramienia wiertarki wysłanie stanu ON na wyjście 00004 do czasu osiągnięcia dolnego położenia (uaktywnienia wejścia 10001),
- 3. Przeprowadzić wiercenie zgodnie z zaprogramowanym warunkiem 3 algorytmu,
- 4. Podnoszenie ramienia wiertarki (stan ON na wyjściu 00005) do osiągnięcia górnego położenia (uaktywnienia wejścia 10002).

Cykl kończy odprowadzenie obrobionego elementu poza model i wyłączenie dolnego taśmociągu, o ile nie ma na nim kolejnego elementu.

#### 3.3. Tworzenie podstaw programu

 $\overline{a}$ 

Prace nad oprogramowaniem sterownika realizującym sterowanie omawianym procesem można rozpocząć od bezwarunkowego załączenia taśmociągów jak na [Rys. 6.](#page-6-0) Następnie – po przejściu do trybu *Online*<sup>2</sup> [–](#page-5-2) można wprowadzać konkretne rozwiązania rozbudowując program użytkownika tak by spełniał przyjęte założenia.

W trakcie działania modelu w oknie wizualizacji procesu jest widoczny tylko jeden element do przewiercenia, dlatego górny taśmociąg może na stałe pozostać załączony (stan ON podawany na wyjście o adresie 00001). Takie rozwiązanie pozwala uprościć algorytm procesu we wstępnej fazie programowania.

<span id="page-5-1"></span><sup>&</sup>lt;sup>1</sup> Wymienione podpunkty powinny być realizowane według zalecanej kolejności, chyba że w programie zostanie uwzględniony przycisk *Stop awaryjny,* co powinno spowodować zatrzymanie aktualnego cyklu wiercenia. 2

<span id="page-5-2"></span>W trybie programowania *Online*, aplikacja komunikuje się ze sterownikiem z warunkiem nazywanym czasami "attached" (dołączony) lub "logged in" (zarejestrowany w systemie). Wszystkie zmiany dokonywane w panelu mają odbicie jedynie w sterowniku co pozwala testować tworzony program już z chwilą wprowadzenia kolejnego elementu logiki drabinkowej. Dodatkowo zmiany komentarzy i/lub symboli mogą być zachowane w zbiorze poprzez wybór odpowiedniej opcji pakietu Modsoft.

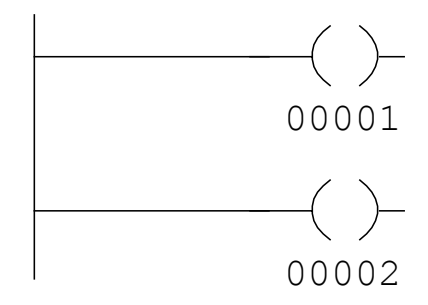

<span id="page-6-0"></span>Rys. 6. Załączenie taśmociągów górnego (00001) i dolnego (00002)

Na [Rys. 7](#page-6-1) i [Rys. 8](#page-7-0) przedstawione są fragmenty programu, dzięki którym odbywa się sterowanie dolnym taśmociągiem.

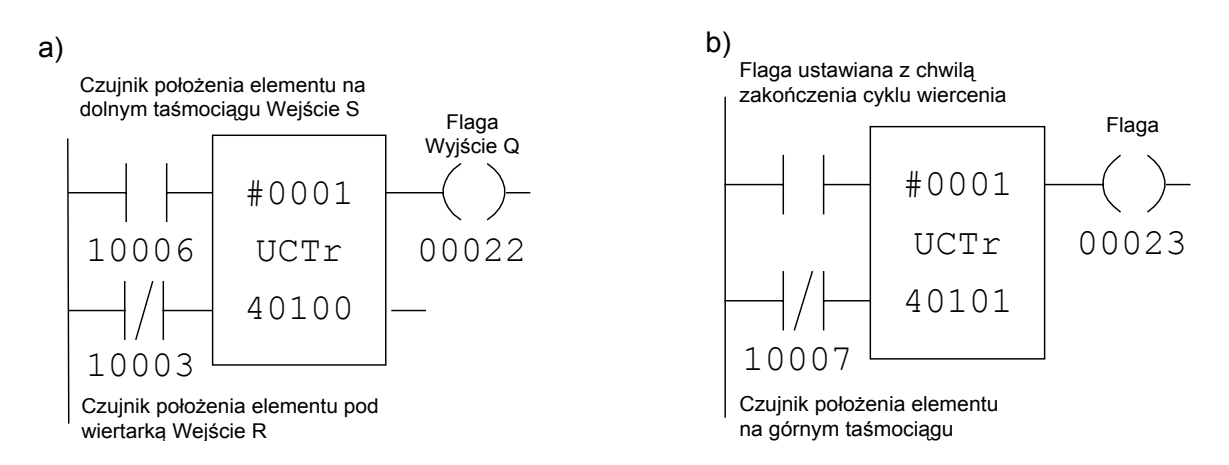

<span id="page-6-1"></span>Rys. 7. Fragment programu odpowiedzialny za sterowanie ruchem dolnego taśmociąg

Załączanie i wyłączanie dolnego taśmociągu można uzależnić od czujników sygnalizujących położenie części do przewiercenia na dolnym lub górnym taśmociągu (wejścia o adresach odpowiednio 10006 i 10007). Wykorzystane liczniki *UCTr* (zliczające w górę) pełnią role przerzutników RS. Gdy pobudzi się styk 10006, zasilanie otrzymuje górne wejście licznika (wejście ustawiające S). Ponieważ styk normalnie zwarty o adresie 10003 nie jest pobudzony (ma stan ON), instrukcja zostaje włączona. Za każdym razem, gdy styk 10006 przechodzi ze stanu OFF do ON, wartość akumulowanej w rejestrze 40100 liczby powinna wzrastać o 1. Gdy wartość licznika osiąga wartość ustawioną w górnym węźle bloku *UCTr* (tu: #0001) górne wyjście (wyjście Q) podaje zasilanie i cewka (flaga) 00022 zostaje ustawiona w stan ON (jednocześnie stan dolnego wyjścia przechodzi z ON na OFF). Wyjście górne jest ustawione do czasu pojawienia się niskiego stanu na dolnym wejściu kasującym R (tzn. uaktywnienia czujnika 10003 pod wiertarką).

Fragment programu z [Rys. 7a](#page-6-1) ustawia flagę o adresie 00022 odpowiedzialną za ruch części do przewiercenia na dolnym taśmociągu, do chwili osiągnięcia położenia pod wiertarką. Fragment programu z [Rys. 7b](#page-6-1) ustawia flagę o adresie 00023 zapewniającą kontynuację ruchu elementu po cyklu wiercenia poza okno wizualizujące przebieg procesu. Flagi 00022 i 00023 bezpośrednio załączają silnik dolnego taśmociągu tak jak jest to pokazane na [Rys. 8.](#page-7-0)

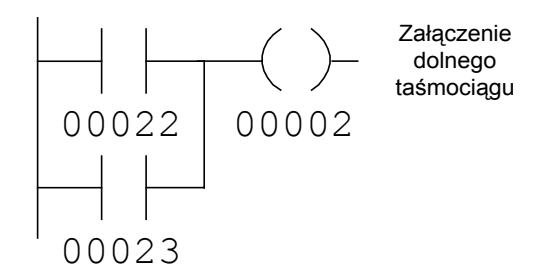

<span id="page-7-0"></span>Rys. 8. Warunki załączenia dolnego taśmociągu

### **4. Zadania do wykonania w trakcie ćwiczenia**

- 1. Zapoznać się z działaniem komputerowego modelu procesu.
- 2. Opracować algorytm sterowania procesu z uwzględnieniem wszystkich dostępnych sygnałów pochodzących z modelu,
- 3. Zaprogramować sterownik na podstawie ułożonego algorytmu.
- 4. Opracować sposób pomiaru czasu wiercenia i rejestracji liczby obrobionych elementów.

## **5. Opracowanie sprawozdania**

W sprawozdaniu powinien znaleźć się opracowany algorytm sterowania z uwzględnieniem możliwie wielu stanów procesu i wszystkich dostępnych z modelu sygnałów oraz wydruk napisanego programu wraz z komentarzami opisującymi funkcje jego istotnych fragmentów.